## **انتقال لیست مخاطبین از سرور قدیم به سرور جدید**

-1برای انتقال لیست مخاطبین از سرور قذیمی IREDMAIL به سرور جذیذ Zimbra ابتذا در سرور قذیمی الگین کرده و مطابق تصویر زیر از منوی address book یا address لیست مخاطبین را بر روی کامپیوتر شخصی خود export کنیذ)تصویر 1(

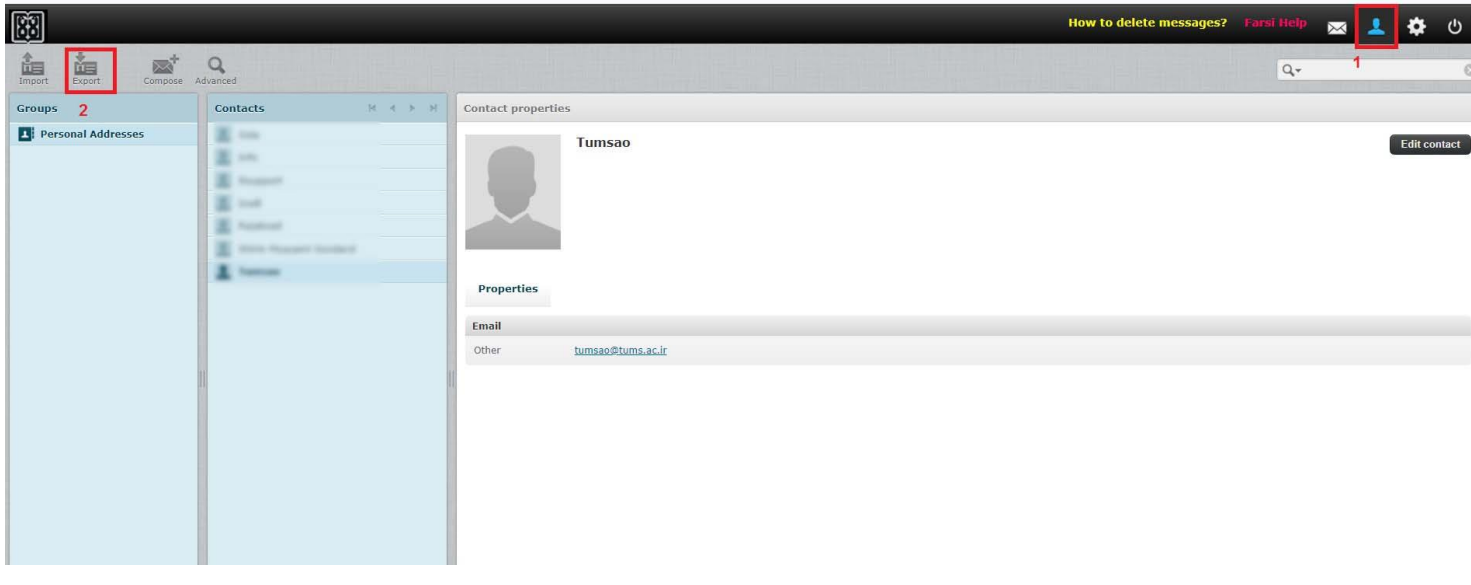

**تصویر 1**

-2سپس در سرور جذیذ الگین کرده و ماننذ تصاویر زیر از زبانه preferences گسینه Export/Import را انتخاب نماییذ و سپس فایلی که از سرور قبلی دانلود کرده و روی سیستم شخصی خود رخیره نموده ایذ را انتخاب کنیذ و بر روی Import کلیک کنیذ)تصویر 2 و تصویر 3(

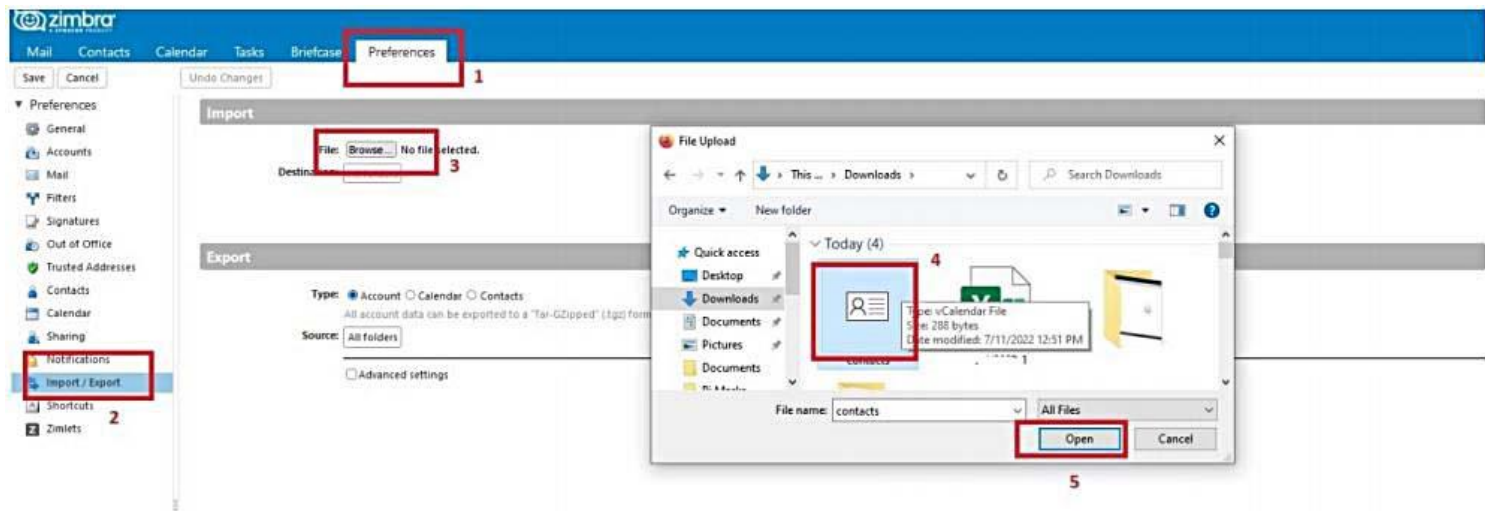

**تصویر 2**

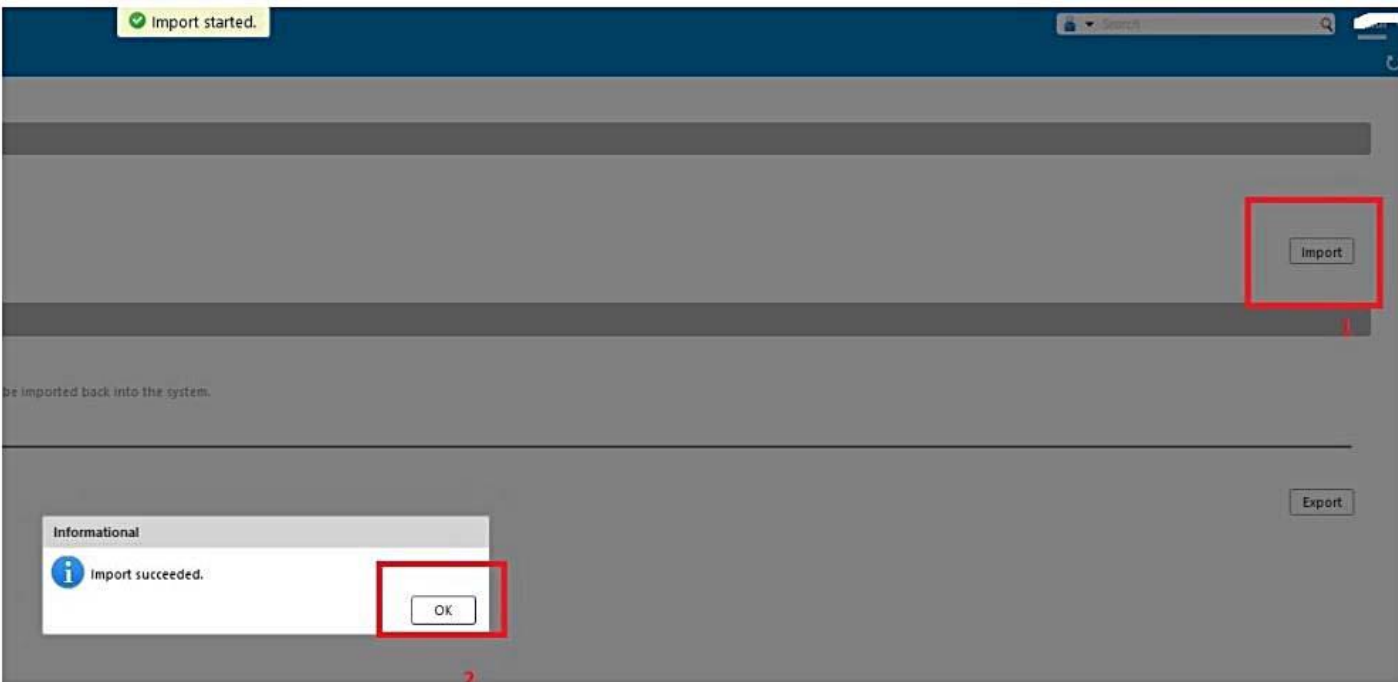

**تصویر**